# 5 級 筆記試験問題

問題番号 N21 – N56 約 56 分間

1 各問題に解答したら画面右下の「次へ」ボタンを押して次の問題を開いてください。

2 画面右下の「戻る」ボタンを押すと一つ前の問題に戻れます。

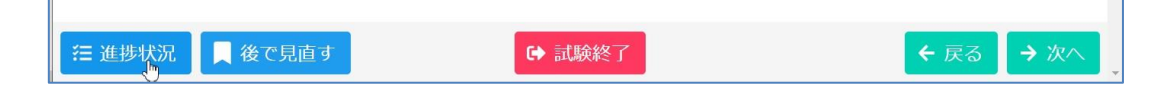

- 3 画面左下の「進捗状況」ボタンを押すと問題番号一覧が表示され、番号をクリックするとそ の問題にジャンプできます。 ※ 試験問題のN番号ではなく、受験システムで管理している番号1から表示されますが ご了承ください。
- 4 気になる問題は、開いている画面で左下の「後で見直す」ボタンを押しておくと「進捗状況」 で表示される問題番号に黄色い"見直し"マークが表示されるので、それをクリックすると 見直したい問題にジャンプできます。

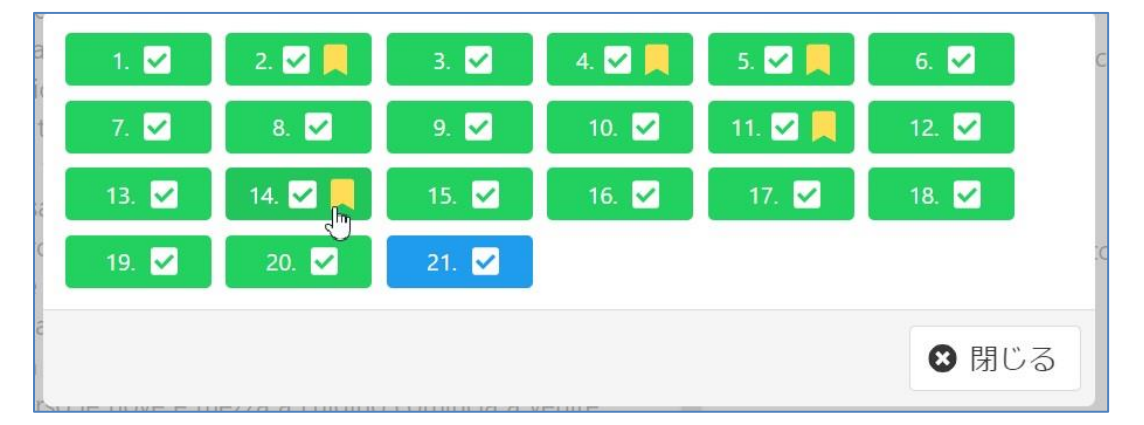

# \*「試験終了」ボタンを押して途中で終了すると再開できませんので、ご注意ください。もし誤

ってボタンを押した場合は「キャンセル」ボタンで問題に戻ってください。 ※もし画面が反応・表示しなくなった場合は「試験終了」せず、ブラウザーを閉じてマイペー

# ジに再度ログインし、受験しなおしてみてください。中断した問題から再開できる場合があ ります。

#### 4 級 筆記試験問題

問題番号 N27 – N62 約 45 分間

1 各問題に解答したら画面右下の「次へ」ボタンを押して次の問題を開いてください。

2 画面右下の「戻る」ボタンを押すと一つ前の問題に戻れます。

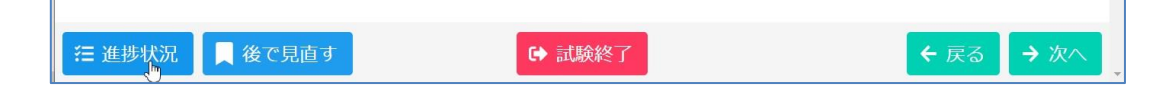

- 3 画面左下の「進捗状況」ボタンを押すと問題番号一覧が表示され、番号をクリックするとそ の問題にジャンプできます。 ※ 試験問題のN番号ではなく、受験システムで管理している番号1 から表示されますが ご了承ください。
- 4 気になる問題は、開いている画面で左下の「後で見直す」ボタンを押しておくと「進捗状況」 で表示される問題番号に黄色い"見直し"マークが表示されるので、それをクリックすると 見直したい問題にジャンプできます。

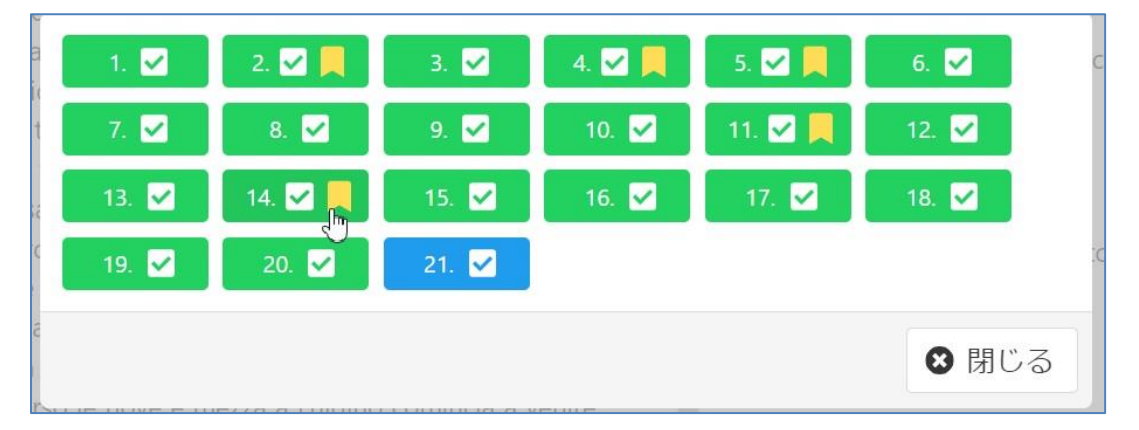

# \*「試験終了」ボタンを押して途中で終了すると再開できませんので、ご注意ください。もし誤 ってボタンを押した場合は「キャンセル」ボタンで問題に戻ってください。

※もし画面が反応・表示しなくなった場合は「試験終了」せず、ブラウザーを閉じてマイペー ジに再度ログインし、受験しなおしてみてください。中断した問題から再開できる場合があ ります。

### 3 級 筆記試験問題

問題番号 N27 – N63 約 67 分間 N63 は記述問題(作文)です

- 1 各問題に解答したら画面右下の「次へ」ボタンを押して次の問題を開いてください。
- 2 画面右下の「戻る」ボタンを押すと一つ前の問題に戻れます。

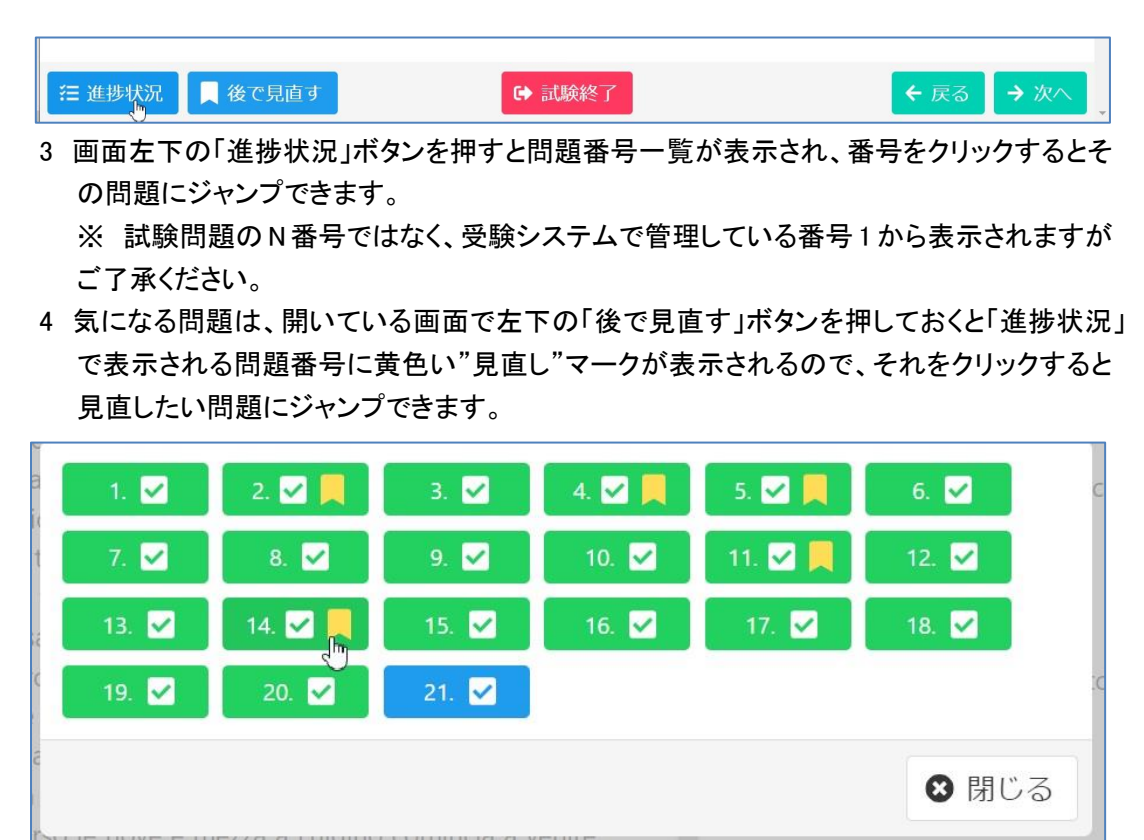

5 記述問題(N63)の解答は、テキスト入力ボックスに半角英数字で入力してください。 アクセント記号つきの母音文字の入力ができない方は、E'、e' などのように、母音字のあ とにアポストロフィ記号を記述してください。

作文は、できるだけ所定の文字数の範囲内で解答していただきます。所定の文字数(ス ペースを含む)は問題文に記載されています。また、画面には入力された文字数(スペー スを含む)が表示されますので目安にしてください。表示される文字数の"分母"は受験 システムの最大許容文字数を表しています。

\*「試験終了」ボタンを押して途中で終了すると再開できませんので、ご注意ください。もし誤 ってボタンを押した場合は「キャンセル」ボタンで問題に戻ってください。

※もし画面が反応・表示しなくなった場合は「試験終了」せず、ブラウザーを閉じてマイペー

ジに再度ログインし、受験しなおしてみてください。中断した問題から再開できる場合があ ります。

#### 準 2 級 筆記試験問題

問題番号 N23 – N60 約 85 分間 N60 は記述問題(作文)です

- 1 各問題に解答したら画面右下の「次へ」ボタンを押して次の問題を開いてください。
- 2 画面右下の「戻る」ボタンを押すと一つ前の問題に戻れます。

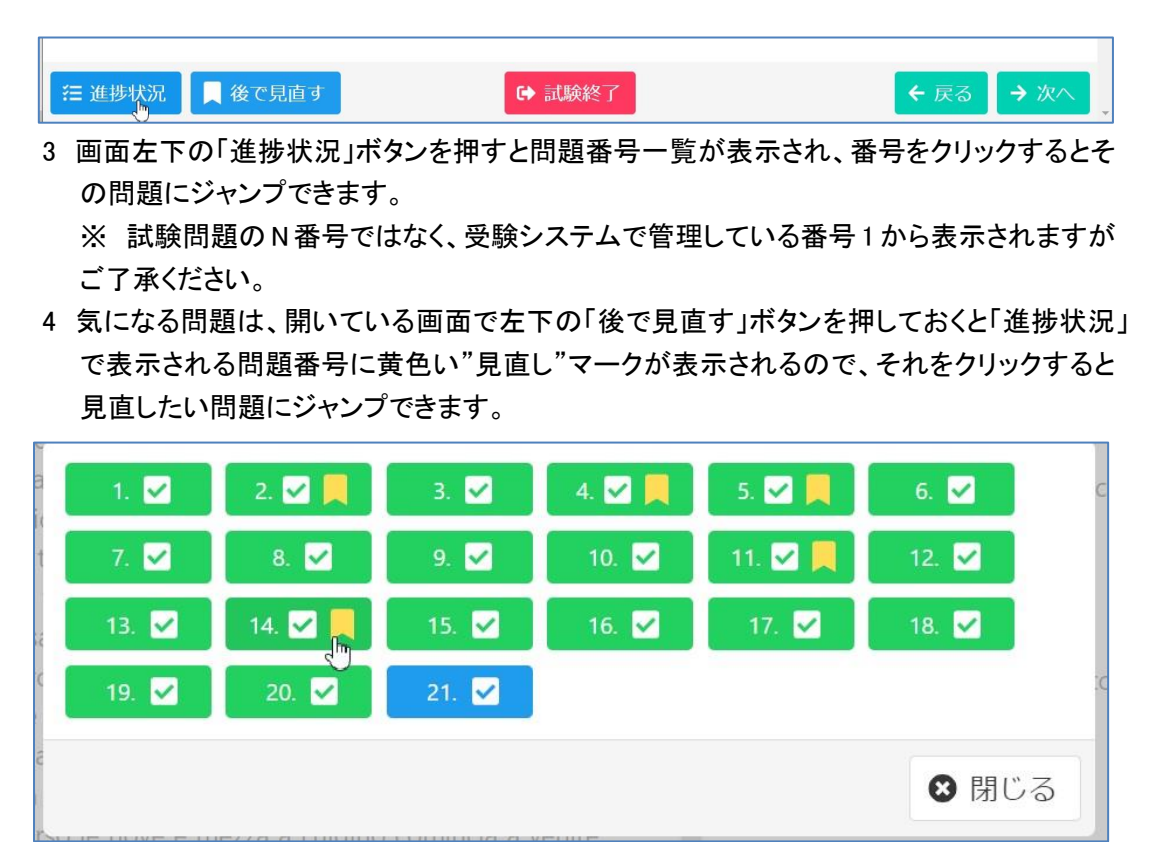

5 記述問題(N60)の解答は、テキスト入力ボックスに半角英数字で入力してください。 アクセント記号つきの母音文字の入力ができない方は、E'、e' などのように、母音字のあ とにアポストロフィ記号を記述してください。

作文は、できるだけ所定の文字数の範囲内で解答していただきます。所定の文字数(ス ペースを含む)は問題文に記載されています。また、画面には入力された文字数(スペー スを含む)が表示されますので目安にしてください。表示される文字数の"分母"は受験 システムの最大許容文字数を表しています。

\*「試験終了」ボタンを押して途中で終了すると再開できませんので、ご注意ください。もし誤 ってボタンを押した場合は「キャンセル」ボタンで問題に戻ってください。

※もし画面が反応・表示しなくなった場合は「試験終了」せず、ブラウザーを閉じてマイペー

ジに再度ログインし、受験しなおしてみてください。中断した問題から再開できる場合があ ります。